#### SURAT PERNYATAAN

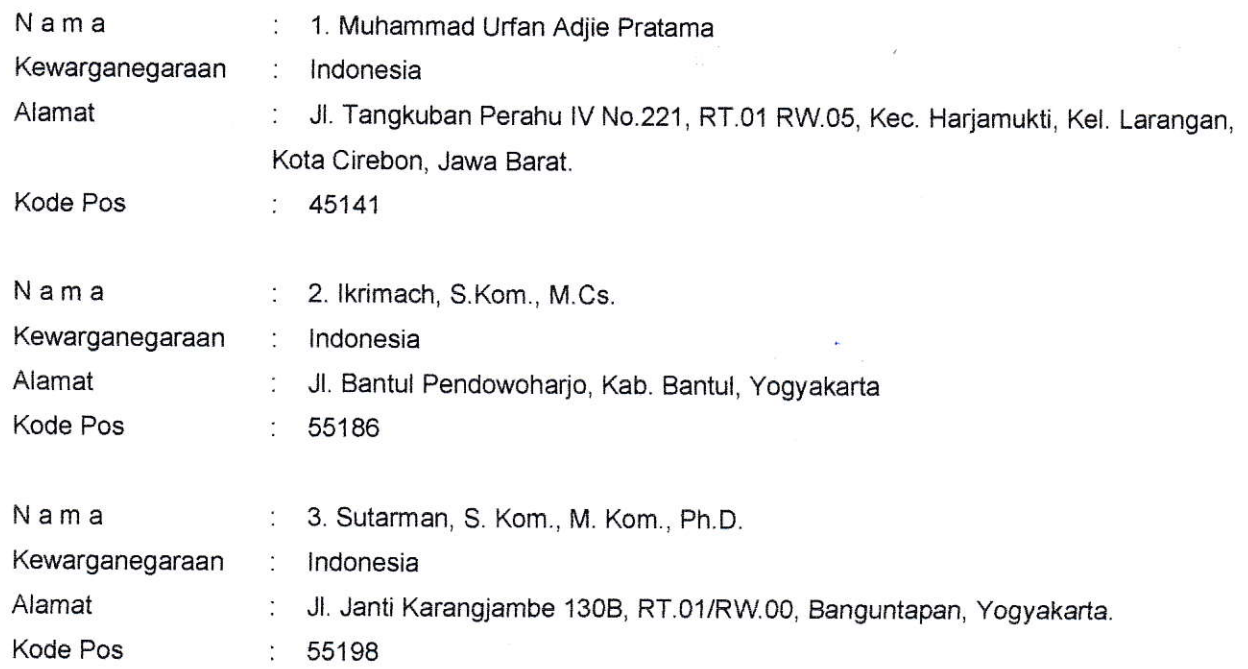

Yang bertanda tangan di bawah ini, pemegang hak cipta:

#### Dengan ini menyatakan bahwa:

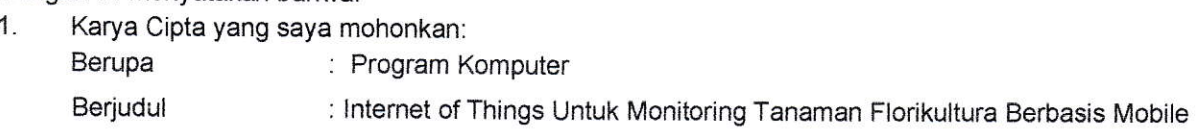

- ' Tidak meniru dan tidak sama secara esensialdengan Karya Cipta milik pihak lain atau obyek kekayaan intelekiual lainnya sebagaimana dimaksud dalam pasal 68 ayat (2);
- . Bukan merupakan Ekspresi Budaya Tradisional sebagaimana dimaksud dalam pasal 38;
- Bukan merupakan Ciptaan yang tidak diketahui penciptanya sebagaimana dimaksud dalam Pasal 39;
- ' Bukan merupakan hasil karya yang tidak dilindungi Hak Cipta sebagaimana dimaksud dalam Pasal <sup>41</sup> dan 42,
- ' Bukan merupakan Ciptaan seni lukis yang berupa logo atau tanda pembeda yang digunakan sebagai merek dalam perdagangan barang/jasa atau digunakan sebagai lambang organisasi, badan usaha, atau badan hukum sebagaimana dimaksud dalam pasal 65 dan;
- . Bukan merupakan Ciptaan yang melanggar norma agama, norma susila, ketertiban umum, pertahanan dan keamanan negara atau melanggar peraturan perundang-undangan sebagaimana dimaksud dalam Pasal 74 ayat (1) huruf d Undang-Undang Nomor 28 Tahun 2014 tentang Hak Cipta.
- Sebagai pemohon mempunyai kewajiban untuk menyimpan asli contoh ciptaan yang dimohonkan dan harus memberikan apabila dibutuhkan untuk kepentingan penyelesaian sengketa perdata maupun pidana sesuai dengan ketentuan perundang-undangan. 2.
- Karya Cipta yang saya mohonkan pada Angka 1 tersebut di aias tidak pernah dan tidak sedang dalam sengketa pidana dan/atau perdata di Pengadilan. 3
- Dalam hal ketentuan sebagaimana dimaksud dalam Angka 1 dan Angka 3 tersebut di atas saya / kami langgar, maka saya / kami bersedia secara sukarela bahwa; 4
	- a. permohonan karya cipta yang saya ajukan dianggap ditarik kembali; atau
- Karya Cipta yang telah terdaftar dalam Daftar Umum Ciptaan Direktorat Hak Cipta, Direktorat Jendoral Hak Kekayaan Intelektual, Kementerian Hukum Dan Hak Asasi Manusia R.I dihapuskan sesuai dengan ketentuan perundang-undangan yang berlaku. b
- Dalam hal kepemilikan Hak Cipta yang dimohonkan secara elektronik sedang dalam berperkara C. dan/atau sedang dalam gugatan di Pengadilan maka status kepemilikan surat pencatatan elektronik tersebut ditangguhkan menunggu putusan Pengadilan yang berkekuatan hukum tetap.

Demikian Surat pemyataan ini saya/kami buat dengan sebenarnya dan untuk dipergunakan sebagaimana mestinya

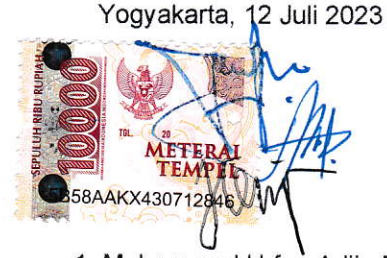

1. Muhammad Urfan Adjie Pratama

2. lkrimach, S.Kom., M.Cs.

3. Sutarman, S.Kom., M. Kom., Ph-D

Pemegang Hak Cipta\*

\* Semua pemegang hak cipta agar menandatangani di atas materai.

#### SURAT PENGALIHAN HAK CIPTA

Yang bertanda tangan di bawah inj

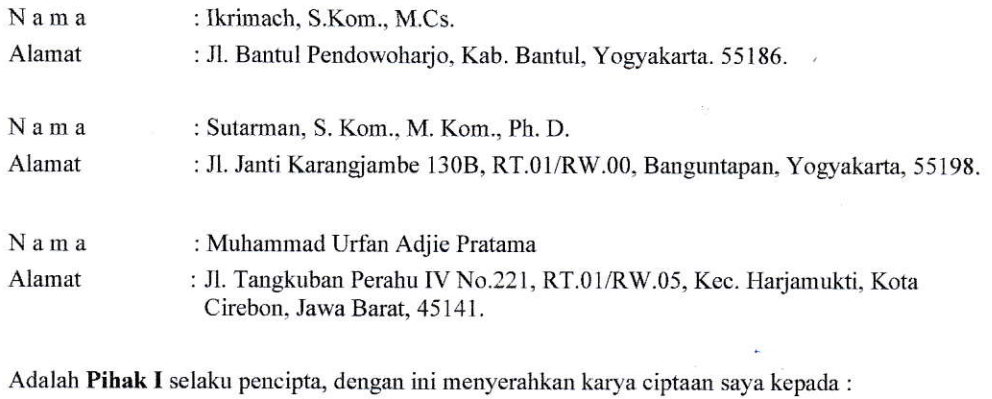

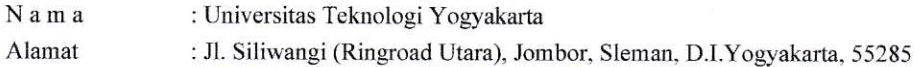

Adalah Pihak II selaku Pemegang Hak Cipta berupa Program Komputer yang berjudul Internet of Things Untuk Monitoring Tanaman Florikultura Berbasis Mobile untuk didaftarkan di Direktorat Hak Cipta dan Desain Industri, Direktorat Jenderal Kekayaan Intelektual, Kementerian Hukum dan Hak Asasi Manusia Republik Indonesia.

Demikianlah surat pengalihan hak ini kami buat, agar dapat dipergunakan sebagaimana mestinya.

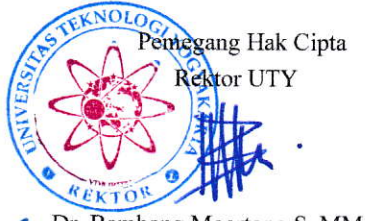

Dr. Bambang Moertono S, MM., Akt, CA.

Yogyakarta, 13 Juli 2023

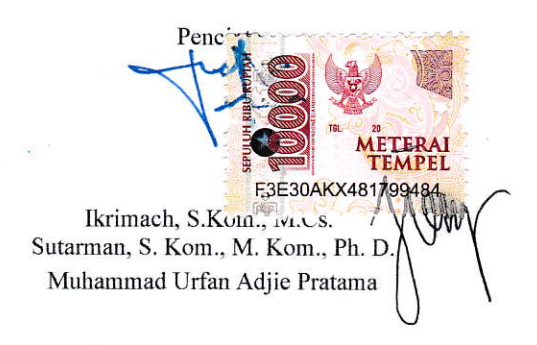

#### MANUAL SISTEM

## **INTERNET OF THINGS UNTUK TANAMAN FLORIKULTURA BERBASIS MOBILE**

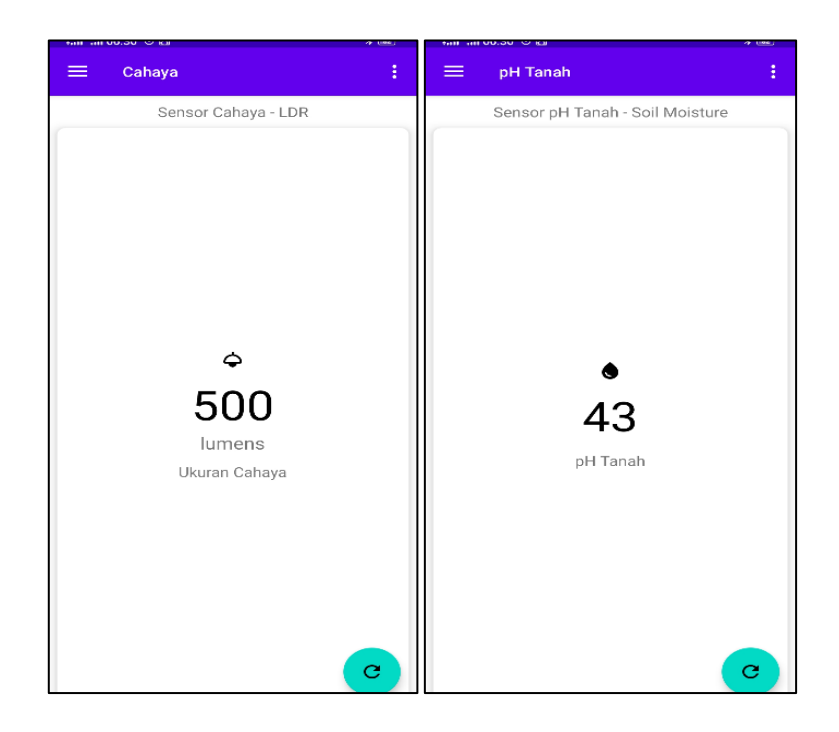

### **OLEH**

- 1. Muhammad Urfan Adjie Pratama
- 2. Ikrimach, S.Kom., M.Cs.
- 3. Sutarman, S.Kom., M.Kom., Ph.D.

## UNIVERSITAS TEKNOLOGI YOGYAKARTA

TAHUN 2023

## **DAFTAR ISI**

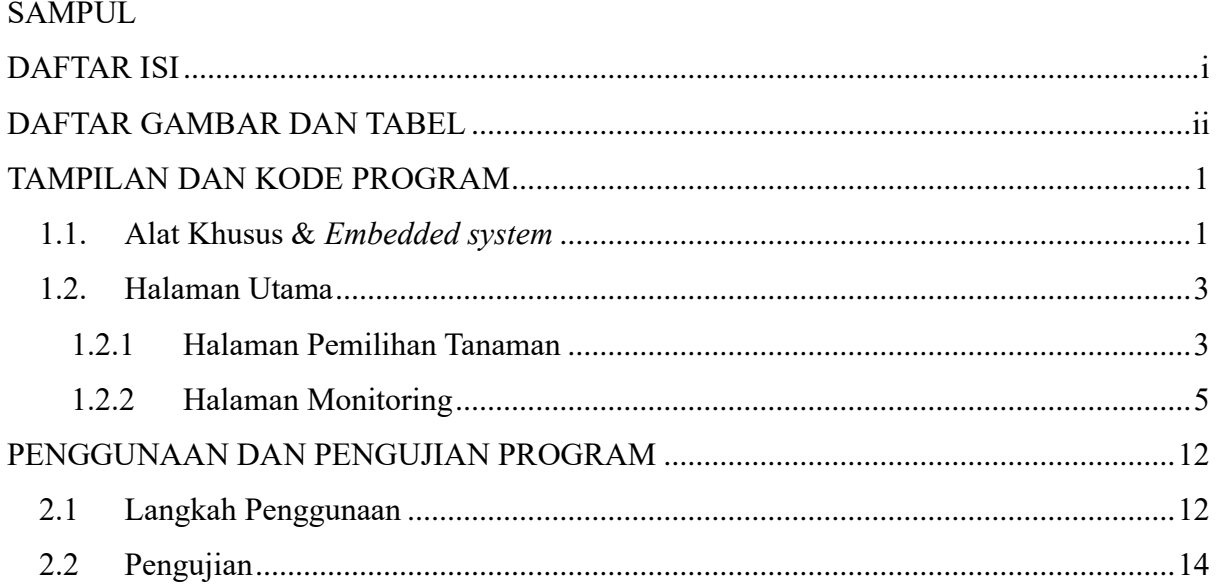

## **DAFTAR GAMBAR DAN TABEL**

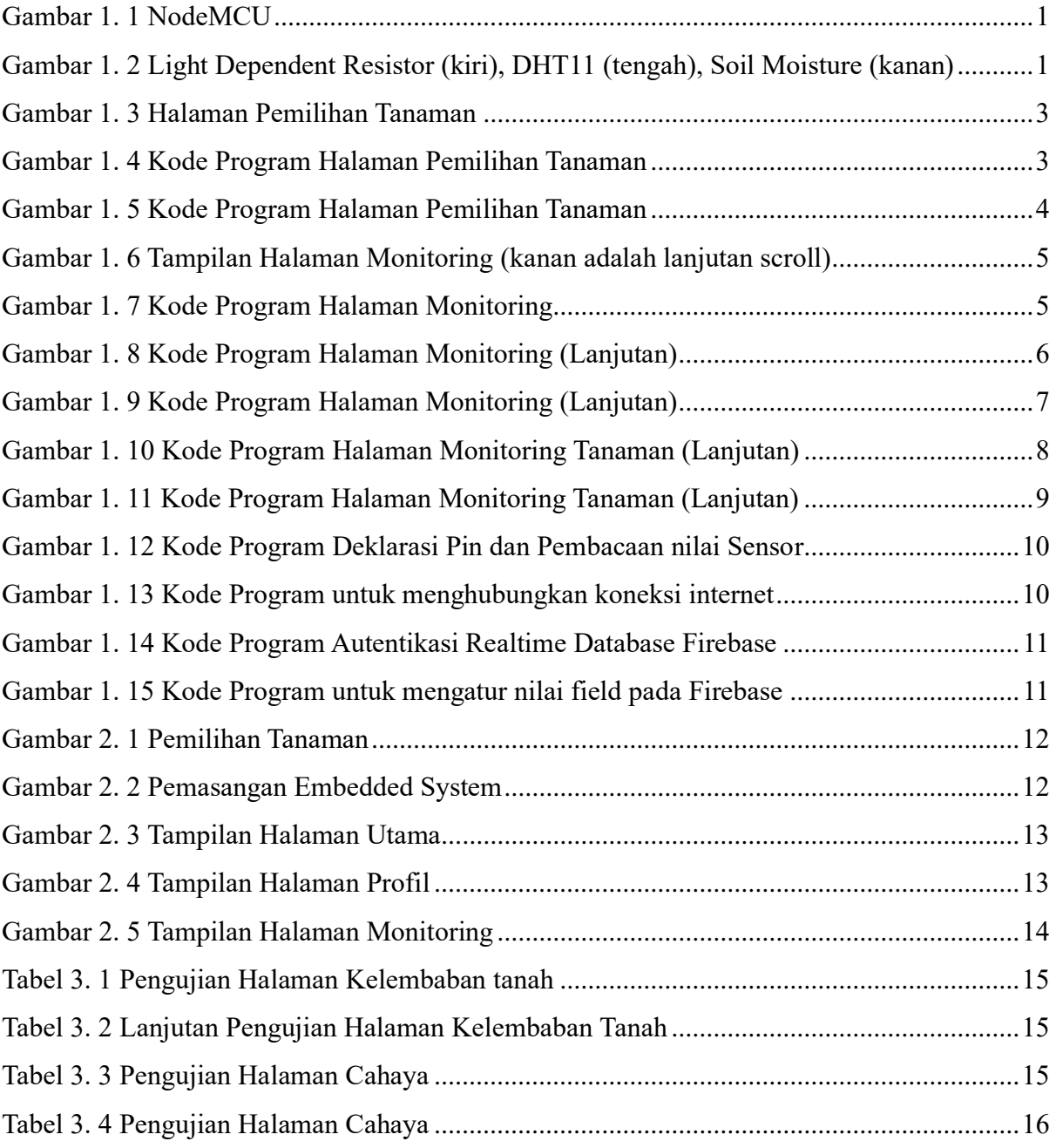

#### **TAMPILAN DAN KODE PROGRAM**

#### **1.1. Alat Khusus &** *Embedded system*

Berdasarkan beberapa studi literatur yang diuraikan pada Bab II, proyek ini menggunakan spesifikasi perangkat keras yang dibutuhkan peneliti untuk melakukan implementasi lebih lanjut. Spesifikasi minimum perangkat keras yang dibutuhkan sebagai berikut:

- a. *Embedded system Internet of Things*
	- a) Microcontroller : NodeMCU V3

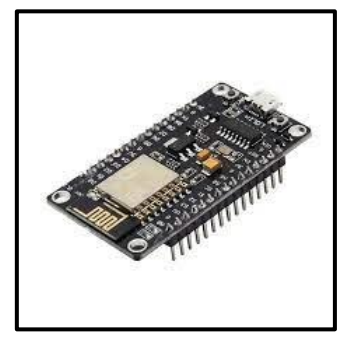

Gambar 1. 1 NodeMCU

b) Sensors : LDR (Sensor Cahaya), DHT11 (Sensor Suhu dan Kelembapan), Soil Moisture (Sensor pH tanah).

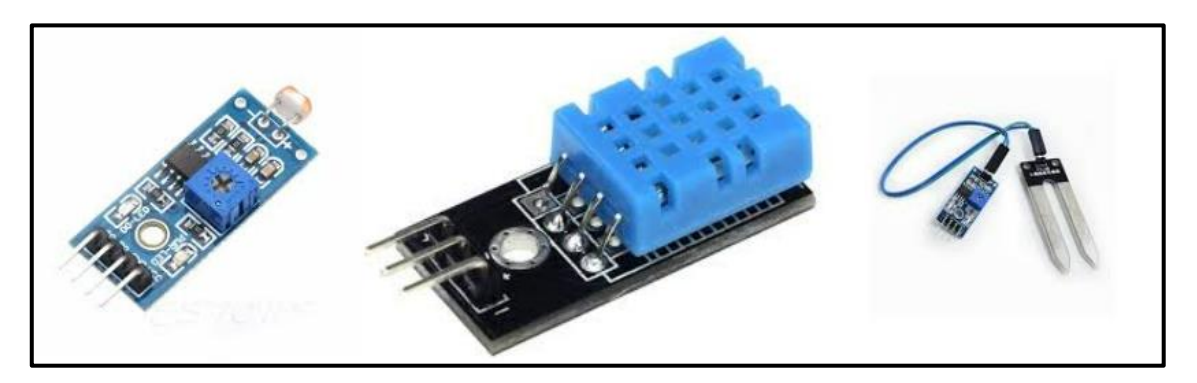

Gambar 1. 2 Sensor Light Dependent Resistor (kiri), sensor DHT11 (tengah), sensor Soil Moisture (kanan)

- b. Komputer Pengembang
	- a) Processor : Intel(R) Core(TM) i5-11400H  $@2.70$  GHz
	- b) Operating System : Windows 11 Home, version 22H2
	- c) Storage : SSD NVMe 512 GB
- d) RAM : DDR4 16 GB 2999 mHz
- e) Graphics Card : NVIDIA GeForce RTX 3050 Laptop GPU
- f) Realtime Database : Google Firebase

Aplikasi *monitoring* ini membutuhkan sebuah perangkat embedded yang akan diimplementasikan pada tanaman yang akan dipantau kondisinya dari jarak jauh, khususnya tanaman florikultura. Untuk hasil yang akurat, data hasil pantauan harus dikirimkan secara realtime serta memiliki koneksi internet.

Untuk merakit *Embedded system* ini dibutuhkan perangkat yang akan dipasangkan pada objek penelitian yaitu:

- a) Mikrokontroler : NodeMCU V3 Lolin Version
- b) Sensor yang digunakan :
	- i. DHT11 untuk mengukur suhu dan kelembaban udara lingkungan
	- ii. LDR (Light Dependent Resistor) untuk mengukur jumlah cahaya pada lingkungan.
	- iii. Soil Mouisture untuk mengukur kelembaban pada tanaman. Sensor ini akan mendeteksi kelembaban tanaman dengan resistor yang sensitif terhadap kelembaban tanah dan mineral.
	- iv. Beberapa kabel jumper yang akan menghubungkan pin sensor menuju mikrokontroler (male-to-male x 2, male-to-female x 2).

#### **1.2. Halaman Utama**

1.2.1 Halaman Pemilihan Tanaman

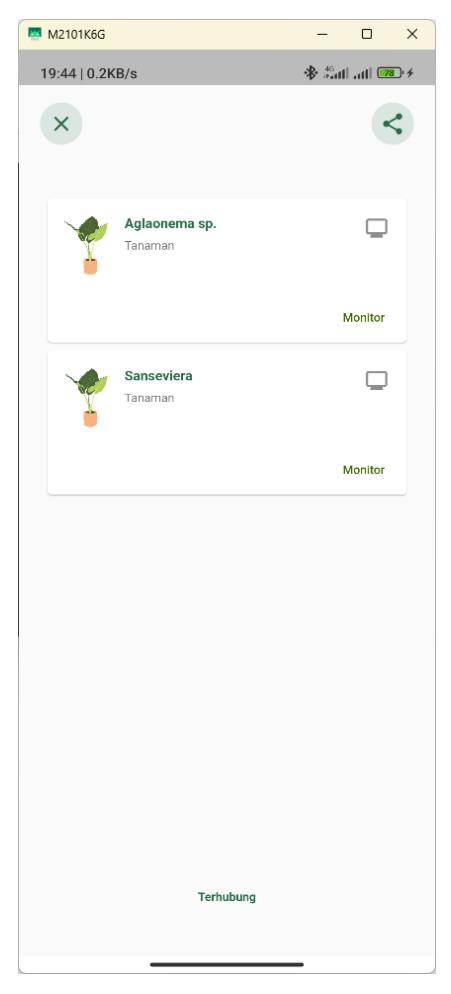

Gambar 1. 3 Halaman Pemilihan Tanaman

```
import 'package:firebase_core/firebase_core.dart';
import 'package:flutter/material.dart';
import 'package:smart_holticulture_4/constants/constants_value.dart';
import 
'package:smart_holticulture_4/ui/screens/monitoring/plant_aglaonema.dart'
;
import 
'package:smart_holticulture_4/ui/screens/monitoring/plant_sanseviera.dart
';
class ScanPage extends StatefulWidget {
   const ScanPage({Key? key}) : super(key: key); override
  State<ScanPage> createState() => ScanPageState(); }
class _ScanPageState extends State<ScanPage> {
 final Future<FirebaseApp> _fApp = Firebase.initializeApp();
 String realTimeValue = '0'; @override Widget build(BuildContext 
context) { Size size = MediaQuery.of(context).size; return Scaffold(body: 
Stack(children: [
```
Gambar 1. 4 Kode Program Halaman Pemilihan Tanaman

```
Positioned(top: 50, left: 20, right: 20, child: Row(
               mainAxisAlignment: MainAxisAlignment.spaceBetween,
               children: [
                 GestureDetector(
                   onTap: () {Navigator.pop(context);},
                  child: Container(height: 40,width: 40,
                    decoration: BoxDecoration(
                       borderRadius: BorderRadius.circular(25),
                       color: Constants.primaryColor.withOpacity(.15),
                     ),
                    child: Icon(
                       Icons.close,color: Constants.primaryColor,),),),
                 GestureDetector(
                   onTap: () {debugPrint('favorite');},
                  child: Container(height: 40,width: 40,
                     decoration: BoxDecoration(
                       borderRadius: BorderRadius.circular(25),
                       color: Constants.primaryColor.withOpacity(.15),
                     ), child: IconButton(onPressed: () {
                         Navigator.push(context, MaterialPageRoute 
(builder: (BuildContext context) => PlantAglaonema(),),);},
                       icon: Icon(Icons.share,
                          color: Constants.primaryColor,),),),),],),),
          Positioned(top: 100, right: 20, left: 20,
             child: Container(width: size.width * .8, height: size.height 
* .8, padding: const EdgeInsets.all(3), child: Center(child: 
Container(child: ListView(children: <Widget>[Card(child: Column(children: 
[ListTile(leading: Image.asset("assets/plant/plant_anthurium.png"),
                                title: Text('Aglaonema sp.', style: 
TextStyle(fontWeight: FontWeight.bold, color: Constants.primaryColor),),
        subtitle: Text('Tanaman'), trailing: Icon(Icons.monitor),
        isThreeLine: true,),
Row(
  mainAxisAlignment: MainAxisAlignment.end,: <Widget>[
TextButton(
   child: const Text('Monitor'),
  onPressed: () {Navigator.push(context, MaterialPageRoute(builder: (_) 
\Rightarrow PlantAglaonema())); }, },
const SizedBox(width: 8),]),],),),
Card(child: Column(children: [ListTile(
    leading: Image.asset("assets/plant/plant_anthurium.png"),
    title: Text('Sanseviera', style: TextStyle(fontWeight: 
FontWeight.bold, color: Constants.primaryColor),), subtitle:
Text('Tanaman'), trailing: Icon(Icons.monitor), isThreeLine: true, 
Row(mainAxisAlignment: MainAxisAlignment.end, children: <Widget>[
TextButton(
    child: const Text('Monitor'), onPressed: () {Navigator.push(context, 
MaterialPageRoute(builder: ( ) => PlantSanseviera())); }, },
const SizedBox(width: 8),]),],),),],),),),),),
Positioned(bottom: 50, right: 20, left: 20, child: Center(
child: FutureBuilder(future: fApp,
 builder: (context, snapshot) {if (snapshot.hasError) {
     return Text("Koneksi Bermasalah", style: TextStyle(color: 
Constants.primaryColor, fontWeight: FontWeight.bold),);
} else if (snapshot.hasData) { Text("Terhubung", style: TextStyle(color: 
Constants.primaryColor, fontWeight: FontWeight.bold),);
                    } else {
return const CircularProgressIndicator();}},),),),],),);}}
```
Gambar 1. 5 Kode Program Halaman Pemilihan Tanaman

#### 1.2.2 Halaman Monitoring

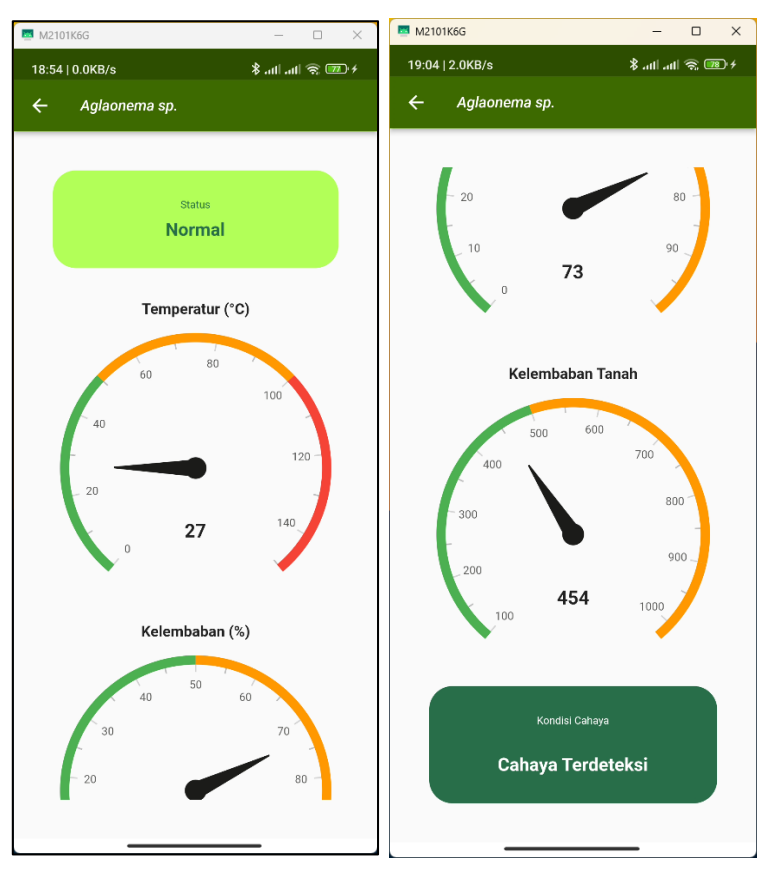

Gambar 1. 6 Tampilan Halaman Monitoring (kanan adalah lanjutan scroll)

```
import 'package:flutter/material.dart'; import 
'package:firebase database/firebase database.dart';
import 'package: smart holticulture 4/constants/constants value.dart';
import 'package: syncfusion flutter gauges/gauges.dart';
class PlantAglaonema extends StatefulWidget {const 
PlantAglaonema({super.key}); @override State<PlantAglaonema> 
createState() => _PlantAglaonemaState(); }
class _PlantAglaonemaState extends State<PlantAglaonema> {
DatabaseReference dbRef = 
FirebaseDatabase.instance.ref().child('tanaman');var data;var dataObject;
var dataTemp = 0; var dataLight = ""; var dataHumy = 0; var dataName =
""; var dataStatus = ""; var dataSoilMoisture = 0;
```
Gambar 1. 7 Kode Program Halaman Monitoring

```
@override
   void initState() {
     super.initState();
     dbRef.onValue.listen((event) {
       if (event.snapshot.value != null) {setState(() {
           dataObject = event.snapshot.value; print(dataObject);
           dataTemp = dataObject['aglaonema']['temp'].toInt();
           dataHumy = dataObject['aglaonema']['humy'];
           dataLight = dataObject['aglaonema']['lumens'];
           dataSoilMoisture = dataObject['aglaonema']['pH'];
           dataStatus = dataObject['aglaonema']['status'];
          dataName = dataObject['aglaonema']['name']; });}});}
   @override
   Widget build(BuildContext context) {
     return Scaffold(appBar: AppBar(title: Text(
          dataName, style: TextStyle(fontStyle: FontStyle.italic), ), ),
       body: Padding(
         padding: const EdgeInsets.all(42.0),
         child: SingleChildScrollView(
           physics: BouncingScrollPhysics(),
           child: Center(
             child: Column(
              children: [ tampilStatus(), const SizedBox(height: 30,),
                 getGauge(), getRadialGaugeHumy(),
                getRadialGaugeSoilMoisture(), tampilLampu()
              \left[ ,\,),\,,\,,\,,\,,\, \right]Widget tampilStatus() {
     return Container(
       width: double.infinity,
       padding: EdgeInsets.symmetric(vertical: 30),
       decoration: BoxDecoration(color: Colors.lightGreenAccent,
         borderRadius: BorderRadius.circular(25),),
       child: Column(children: [Text('Status', style: TextStyle(color: 
Constants.primaryColor),), SizedBox(height: 10,),
Text(dataStatus, style: TextStyle(fontWeight: FontWeight.bold, color: 
Constants.primaryColor, fontSize: 24),), ], ), } }
```
Gambar 1. 8 Kode Program Halaman Monitoring (Lanjutan)

```
Widget getGauge({bool} isRadialGauge = true) {
    if (isRadialGauge) {return getRadialGauge();
     } else {return _getLinearGauge();}}
  Widget getRadialGauge() {
     return SfRadialGauge(
        enableLoadingAnimation: true, animationDuration: 4500,
         title: GaugeTitle(
             text: "Temperatur (°C)", textStyle:
                 const TextStyle(fontSize: 20.0, fontWeight: 
FontWeight.bold)), axes: <RadialAxis>[RadialAxis(minimum: 0, maximum: 
150, ranges: <GaugeRange>[
             GaugeRange(
                 startValue: 0, endValue: 50, color: Colors.green, 
startWidth: 10, endWidth: 10),
             GaugeRange(startValue: 50, endValue: 100, color: 
Colors.orange, startWidth: 10, endWidth: 10),
             GaugeRange(
                 startValue: 100, endValue: 150, color: Colors.red,
                 startWidth: 10, endWidth: 10)
           ], pointers: <GaugePointer>[
             NeedlePointer(enableAnimation: true, value: 
dataTemp.toDouble(),)], annotations: <GaugeAnnotation>[
             GaugeAnnotation(widget: Text(
                   dataTemp.toString(),style: TextStyle(
                     fontSize: 25, fontWeight: FontWeight.bold,), ),
                angle: 90, positionFactor: 0.5)])]); }
  Widget getLinearGauge() {
     return Container(
       child: SfLinearGauge(minimum: 0.0, maximum: 100.0,
           orientation: LinearGaugeOrientation.horizontal,
           majorTickStyle: LinearTickStyle(length: 20),
           axisLabelStyle: TextStyle(fontSize: 12.0, color: Colors.black),
           axisTrackStyle: LinearAxisTrackStyle(
               color: Colors.cyan, edgeStyle: LinearEdgeStyle.bothFlat,
               thickness: 15.0, borderColor: Colors.grey)),
      margin: EdgeInsets.all(10),); }
  Widget getRadialGaugeHumy() {return SfRadialGauge(
```
Gambar 1. 9 Kode Program Halaman Monitoring (Lanjutan)

```
enableLoadingAnimation: true,
         animationDuration: 4500,
         title: const GaugeTitle(
             text: "Kelembaban (%)",
             textStyle: TextStyle(fontSize: 20.0, fontWeight: 
FontWeight.bold)),
         axes: <RadialAxis>[
           RadialAxis(minimum: 0, maximum: 100, ranges: <GaugeRange>[
             GaugeRange(startValue: 0, endValue: 50, color: Colors.green,
                 startWidth: 10, endWidth: 10),
             GaugeRange(
                 startValue: 50, endValue: 100, color: Colors.orange,
startWidth: 10, endWidth: 10),
           ], pointers: <GaugePointer>[
             NeedlePointer(enableAnimation: true, value: 
dataHumy.toDouble(),)
           ], annotations: <GaugeAnnotation>[
             GaugeAnnotation(widget: Text(dataHumy.toString(),
                   style: const TextStyle(fontSize: 25,
                      fontWeight: FontWeight.bold,),),
                 angle: 90,
                 positionFactor: 0.5)]) ]); }
 Widget getRadialGaugeSoilMoisture() {
    return SfRadialGauge(enableLoadingAnimation: true, animationDuration:
4500, title: const GaugeTitle(text: "Kelembaban Tanah",textStyle: 
TextStyle(fontSize: 20.0, fontWeight: FontWeight.bold)),
         axes: <RadialAxis>[
           RadialAxis(minimum: 100, maximum: 1024, ranges: <GaugeRange>[
             GaugeRange(
                 startValue: 100, endValue: 500, color: Colors.green,
                 startWidth: 10, endWidth: 10),
             GaugeRange(
                 startValue: 500, endValue: 900,
                 color: Colors.orange, startWidth: 10, endWidth: 10),
             GaugeRange(
                 startValue: 900, endValue: 1024,
                 color: Colors.orange, startWidth: 10,
```
Gambar 1. 10 Kode Program Halaman Monitoring Tanaman (Lanjutan)

```
endWidth: 10),
           ], pointers: <GaugePointer>[
             NeedlePointer(
               enableAnimation: true,
               value: dataSoilMoisture.toDouble(),)
           ], annotations: <GaugeAnnotation>[
             GaugeAnnotation(
                 widget: Text(
                  dataSoilMoisture.toString(),
                   style: const TextStyle(
                      fontSize: 25, fontWeight: FontWeight.bold,),),
                angle: 90, positionFactor: 0.5)])]); }
  Widget tampilLampu() {
     return Container(
       width: double.infinity,
       padding: EdgeInsets.symmetric(vertical: 30),
       decoration: BoxDecoration(
         color: Constants.primaryColor,
         borderRadius: BorderRadius.circular(25),),
       child: Column(
         children: [
           Text('Kondisi Cahaya', style: TextStyle(color: Colors.white),),
           SizedBox(height: 30),
           Text(dataLight, style: TextStyle(
                 fontWeight: FontWeight.bold, color: Colors.white, 
fontSize: 24),),),),); }}
class PlantData {
   String? temp; String? humy; String? name;
   PlantData({this.temp, this.humy, this.name});
   PlantData.fromJson(Map<String, dynamic> json) {
    temp = json['temp']; humy = json['humy']; = json['name']; }}
```
#### Gambar 1. 11 Kode Program Halaman Monitoring Tanaman (Lanjutan)

Halaman Utama pada Aplikasi *Monitoring* Tanaman Florikultura akan menampilkan informasi singkat mengenai tanaman yang sedang dipantau. Untuk menambah kemudahan, akan ditampilkan data grafik dari hasil pengukuran oleh *embedded system*.

Halaman ini akan menampilkan informasi lengkap mengenai tanaman yang sedang dipantau. Informasi yang ditampilkan mengenai kelembapan tanah, cahaya, suhu dan kelembapan dari lingkungan tanaman yang sedang dipantau.

Nilai yang ditampilkan pada halaman monitoring merupakan data yang telah dikirim oleh *Embedded system* (ESP32 dan sensor deteksi) menuju Realtime Database Firebase. Data monitoring yang dihasilkan merupakan hasil deteksi sensor yang terdiri dari suhu kelembaban (DHT11), kelembaban tanah (Soil Moisture), dan Cahaya (LDR). Deteksi sensor dilakukan oleh ESP82 dengan jangka 1 detik.

Untuk melakukan deteksi sensor monitoring, pin Sensor akan dideklarasikan terlebih dahulu agar dapat dikenali oleh board ESP82 kemudian melakukan deteksi secara berulang dengan jangka 1 detik

```
//Koneksi Pin DHT #define DHTPIN 5 
//Koneksi DHT11 #define DHTTYPE DHT11
//Deklarasi Variabel sensor LDR #define LDRPIN 2
//Deklarasi Variabel DHT DHT dht(DHTPIN, DHTTYPE);void loop() {
   soilMoisturePin = analogRead(soilMoisture); // read the analog value 
from sensor; Serial.println(soilMoisturePin);
  float l = analogRead(LDRPIN); float h = dht.readHumidity();
  float t = dht.readTemperature(); float f = dht.readTemperature(true);
// Compute heat index in Fahrenheit (the default) float hif = 
dht.computeHeatIndex(f, h);
// Compute heat index in Celsius (isFahreheit = false) float hic = 
dht.computeHeatIndex(t, h, false); }
```
#### Gambar 1. 12 Kode Program Deklarasi Pin dan Pembacaan nilai Sensor

*Embedded system* membutuhkan koneksi internet untuk mengirimkan data ke Firebase. Konfigurasi dilakukan dengan kode pada Gambar

```
 //Koneksi Wifi
WiFi.begin(ssid, password); Serial.print("Connecting...");
//Selama tidak terkoneksi WiFi.mode(WIFI_STA);
  while (WiFi.status() != WL CONNECTED) {Serial.print("."); delay(500);}
```
Gambar 1. 13 Kode Program untuk menghubungkan koneksi internet

Setelah berhasil mendapatkan koneksi internet, maka *Embedded system* akan menginisialisasi metode Firebase dari library FirebaseArduino (dipublikasikan oleh FirebaseExtended di Github) dengan autentikasi host dan secret key Firebase.

```
//Konfigurasi Firebase
#define FIREBASE_HOST "smartfarmesp82-e25b8-default-rtdb.asia-
southeast1.firebasedatabase.app"
#define FIREBASE_AUTH "mTiFInaYrUZo7o0ad64Kj9Y3HrH1yZS6FCI4wh2i"
void setup() { Firebase.begin(FIREBASE HOST, FIREBASE AUTH); }
```
#### Gambar 1. 14 Kode Program Autentikasi Realtime Database Firebase

Setelah *Embedded system* telah berhasil melakukan autentikasi pada Firebase, hasil deteksi akan dikirimkan berdasarkan field Realtime Database dan akan diperbarui setiap 1 detik sekali.

```
void loop() {
   Firebase.setFloat("humy", h);
  Firebase.setFloat("temp", t);
 Firebase.setFloat("light", l);
  Firebase.setInt("pH", soilMoisturePin);
  Serial.println(Firebase.getInt("temp"));
   Serial.println(Firebase.getInt("humy"));}
```
Gambar 1. 15 Kode Program untuk mengatur nilai field pada Firebase

Untuk menjaga retensi data yang berdekatan, diberikan fungsi delay() dengan nilai 1 detik (1 detik = 1000 millisecond). Sehingga, data yang dikirimkan dalam jangka 1 detik.

## **PENGGUNAAN DAN PENGUJIAN PROGRAM**

#### **2.1 Langkah Penggunaan**

Untuk melakukan monitoring, beberapa tahapan yang akan dilakukan :

a. Menentukan tanaman florikultura atau tanaman hias yang akan dipantau. Misal, studi kasus tanaman Aglaonema sp.

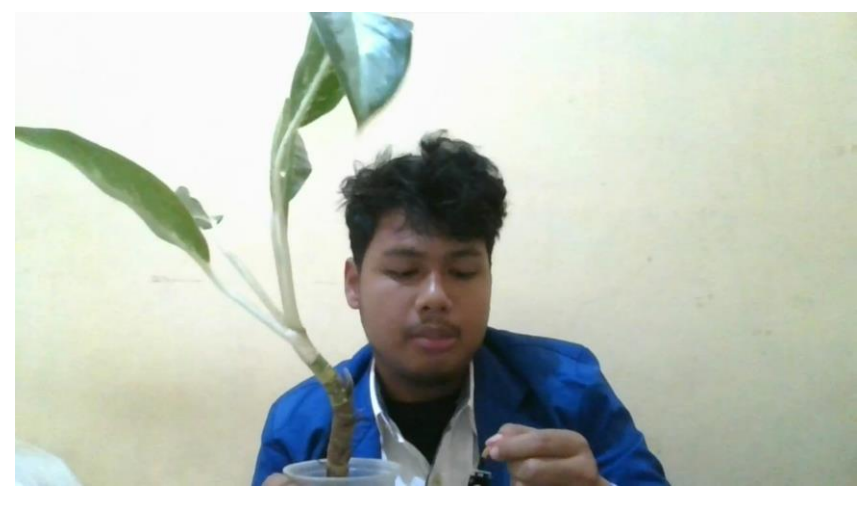

Gambar 2. 1 Pemilihan Tanaman

b. Melakukan pemasangan alat *Embedded system* pada media tanaman hias yang akan dipantau.

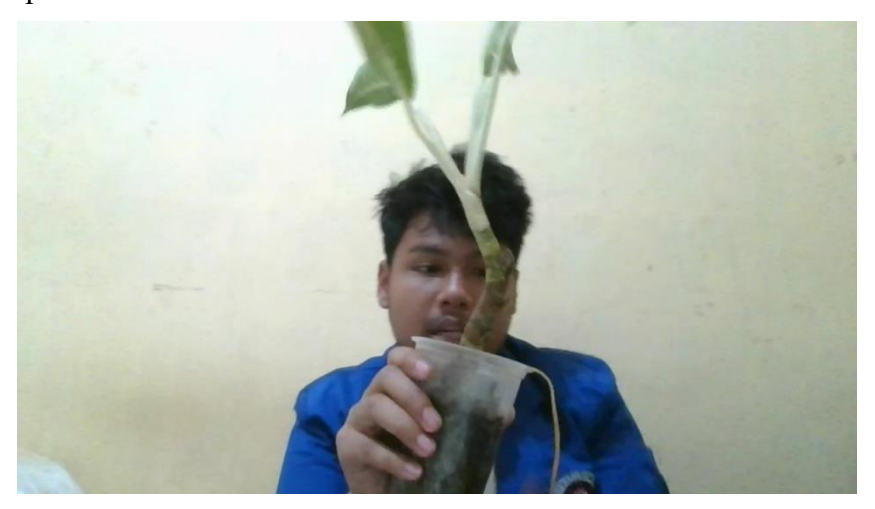

Gambar 2. 2 Pemasangan Embedded System

- c. Membangun jaringan internet pada *Embedded system* dan Instalasi aplikasi mobile.
- d. Buka Aplikasi Monitoring.

Fitur yang tersedia pada aplikasi monitoring tanaman ini adalah sebagai berikut.

#### a. Halaman Utama

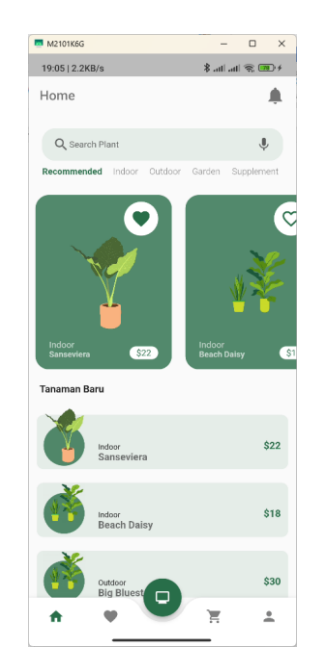

Gambar 2. 3 Tampilan Halaman Utama

Halaman ini akan menampilkan beberapa tanaman hias dan mengetahui beberapa yang akan ditampilkan informasi terkait tanaman yang akan dimonitoring.

b. Halaman Profil

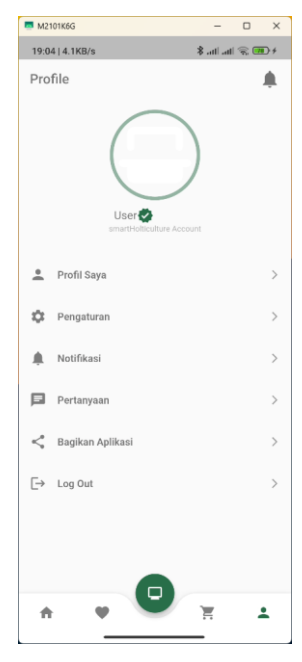

Gambar 2. 4 Tampilan Halaman Profil

Halaman ini akan menampilkan kredensial pengguna dalam melakukan monitoring tanaman hias. Pada halaman ini, pengguna diharuskan untuk melakukan login akun atau melakukan pendaftaran.

#### c. Halaman Monitoring

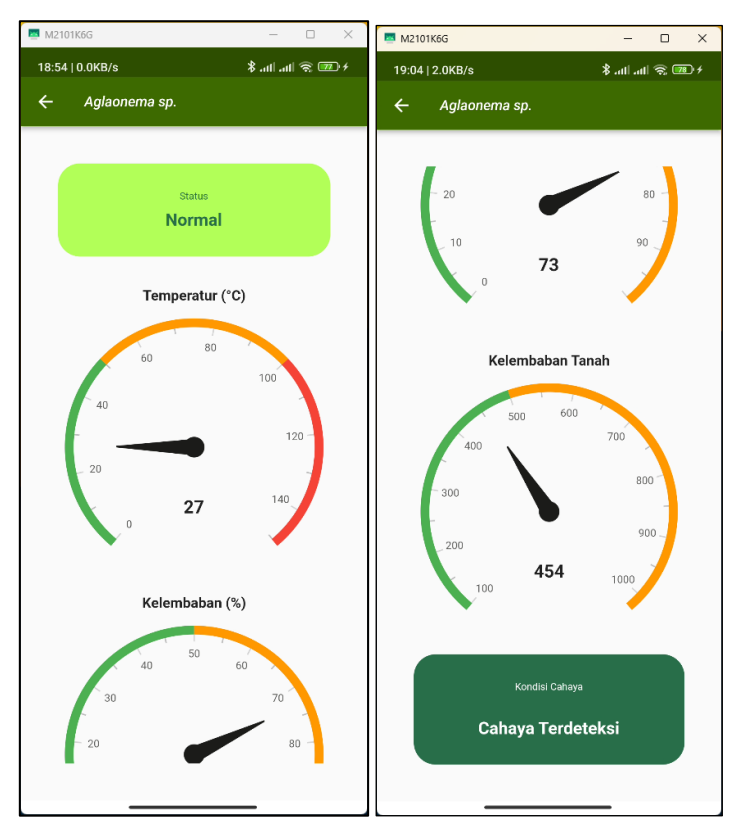

Gambar 2. 5 Tampilan Halaman Monitoring

Halaman ini akan menampilkan kondisi tanaman hias yang sedang dimonitoring. Parameter yang dimasukkan antara lain temperatur, kelembaban udara, kelembaban tanah, dan kondisi Cahaya.

#### **2.2 Pengujian**

Aplikasi *Monitoring* akan dibangun berdasarkan hasil Analisis Kebutuhan Non-Fungsional untuk merakit *embedded system* pada tanaman yang akan dipantau/*monitoring*. Kemudian, perangkat yang telah tertanam akan terkoneksi pada jaringan internet akan mengirimkan data dan menampilkannya pada perangkat mobile *Android* pengguna.

Untuk mengendalikan kondisi lingkungan agar tetap prima, maka dirakit juga aktuator seperti kipas, pengendali udara dan lampu otomatis agar kondisi dapat dikendalikan dari jarak jauh melalui protokol jaringan internet yang terhubung dengan *Realtime Database* Firebase milik *Google*.

Hasil dari penelitian ini berupa sebuah aplikasi yang berjalan perangkat mobile *Android* yang menampilkan data dari hasil deteksi sensor yang dikirimkan melalui *Realtime Database* *Firebase*. Data yang ditampilkan berupa data langsung dan akan berubah seketika jika terdapat perubahan keadaan kondisi tanaman yang sedang dipantau.

Hasil pengembangan aplikasi akan berjalan pada sisi aplikasi mobile dan program yang diimplementasikan pada *Embedded system*.

Pengujian berikutnya akan dilakukan pada halaman pH tanah. Halaman ini difungsikan untuk menampilkan data hasil deteksi pH tanah dan kelembaban tanah.

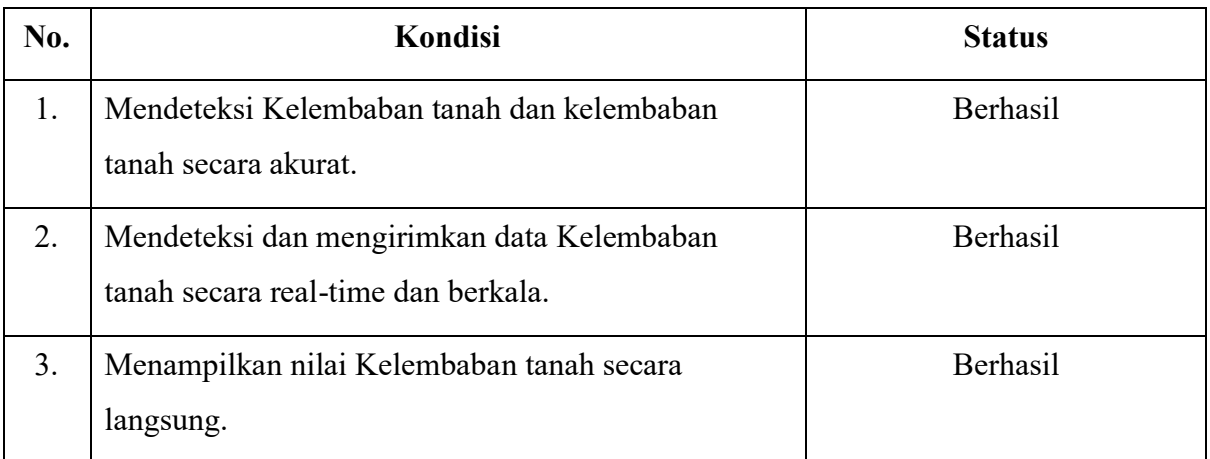

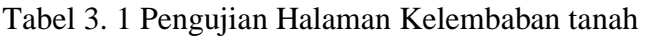

Tabel 3. 2 Lanjutan Pengujian Halaman Kelembaban Tanah

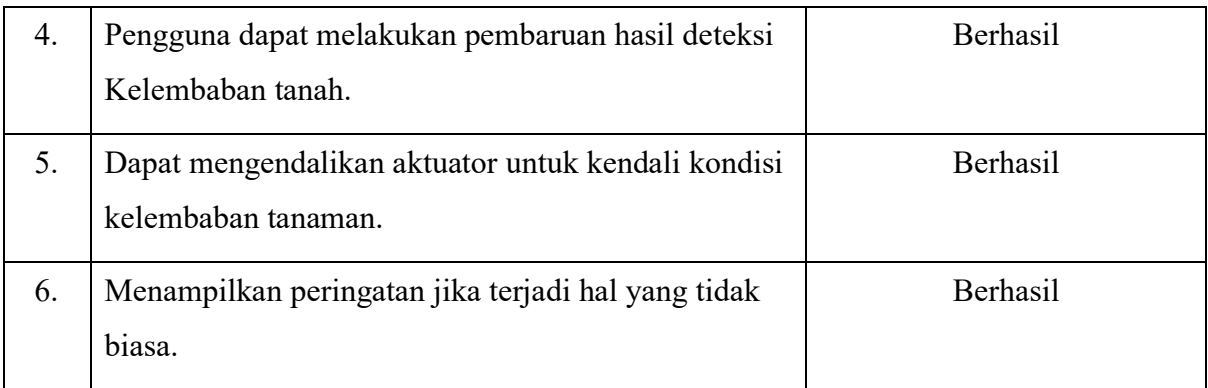

Pengujian terakhir akan dilakukan pada halaman Cahaya. Aplikasi akan menampilkan activity untuk menampilkan data hasil deteksi intensitas cahaya pada tanaman yang sedang dipantau.

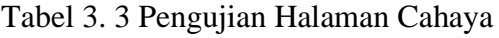

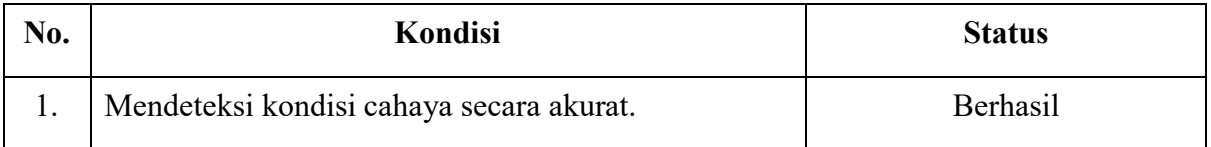

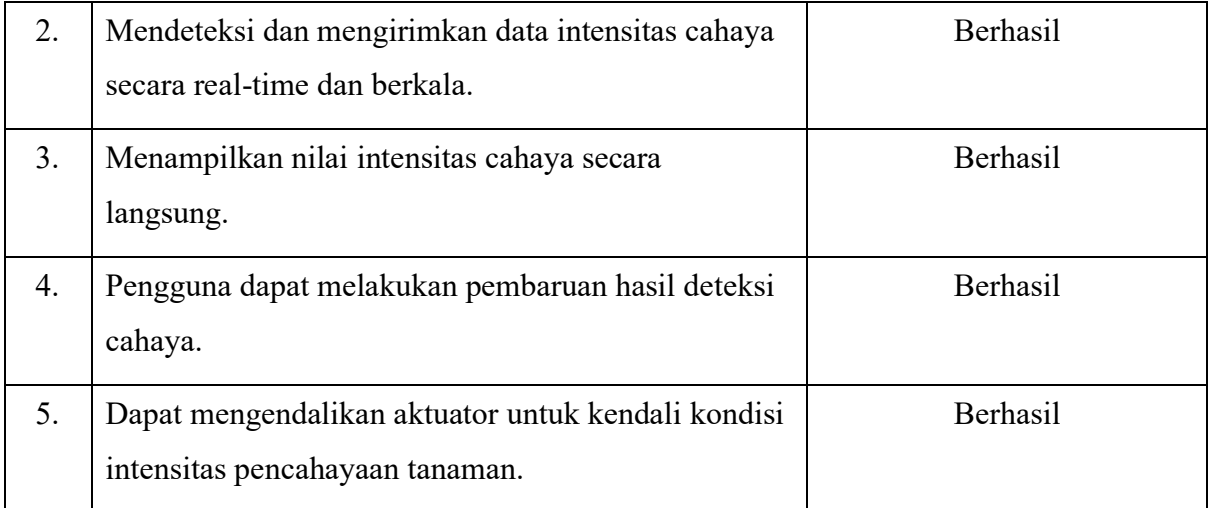

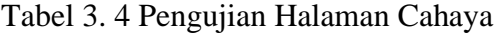

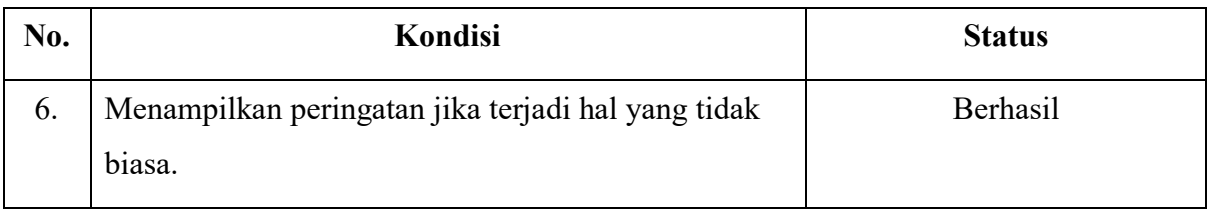

Berdasarkan hasil pengujian menggunakan *blackbox*, beberapa fungsi penting telah berjalan untuk memantau kondisi lingkungan tanaman. Aplikasi *Monitoring* ini diharapkan dapat memudahkan petani untuk memantau kondisi tanamannya agar dapat berkembang dengan baik.

Monitoring pada tanaman florikultura sangat penting untuk pertumbuhan agar optimal dan memberikan hasil tanaman yang bagus. Sebagaimana yang dijelaskan oleh Kunaryo dan Susanto (2002), bahwa monitoring harus sesuai dengan tujuan dari aplikasi itu sendiri yaitu menjaga tanaman dalam kondisi prima dan dapat berkembang dengan baik. Namun, hal tersebut harus memiliki cara kerja yang efektif dan rutin untuk mendapatkan hasil yang maksimal.

#### **REPUBLIK INDONESIA KEMENTERIAN HUKUM DAN HAK ASASI MANUSIA**

# **SURAT PENCATATAN CIPTAAN**

Dalam rangka pelindungan ciptaan di bidang ilmu pengetahuan, seni dan sastra berdasarkan Undang-Undang Nomor 28 Tahun 2014 tentang Hak Cipta, dengan ini menerangkan:

Nomor dan tanggal permohonan : EC00202365836, 10 Agustus 2023

#### **Pencipta**

Nama : **Muhammad Urfan Adjie Pratama, lkrimach, S.Kom., M.Cs. dkk**

 $\Gamma_{\!\scriptscriptstyle\rm U}$ 

Alamat / Jul. Tangkuban Perahu LVNo.221, RT.01 RW.05, Kec. Harjamukti, Kel.

**Pemegang Hak Cipta**

Kewarganegaraan > Indonesia

Tanggal dan tempat diumumkan untuk pertama kali di wilayah Indonesia atau di luar wilayah Indonesia

Nomor pencatatan (1) 1: 000498782

Harjamukti, Cirebon, Jawa Barat, 45141 Kewarganegaraan : Indonesia

Nama : **Universitas Teknologi Yogyakarta**

Larangan, Kota Cirebon, Jawa Barat ,

Alamat : Jl. Siliwangi (Ringroad Utara), Jombor, Sleman, D.I Yogyakarta, Sleman, DI YOGYAKARTA 55285

 $\mathbf{I}_{\mathbf{I}}$ 

 $\Delta$ 

Jenis Ciptaan **XX** Program Komputer

Judul Ciptaan : **Lntemet Of Things Untuk Monitoring Tanaman Florikultura Berbasis Mobile**

: 10 Juli 2023, di Yogyakarta

Jangka waktu pelindungan | / / / Berlaku selama 50 (lima puluh) tahun sejak Ciptaan tersebut pertama kali dilakukan Pengumuman.

adalah benar berdasarkan keterangan yang diberikan oleh Pemohon. Surat Pencatatan Hak Cipta atau produk Hak terkait ini sesuai dengan Pasal 72 Undang-Undang Nomor 28 Tahun 2014 tentang Hak Cipta.

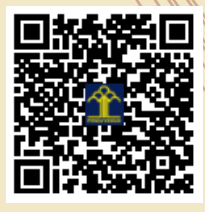

a.n. MENTERI HUKUM DAN HAK ASASI MANUSIA Direktur Hak Cipta dan Desain Industri

> Anggoro Dasananto NIP. 196412081991031002

Disclaimer:

Dalam hal pemohon memberikan keterangan tidak sesuai dengan surat pernyataan, Menteri berwenang untuk mencabut surat pencatatan permohonan.

#### **LAMPIRAN PENCIPTA**

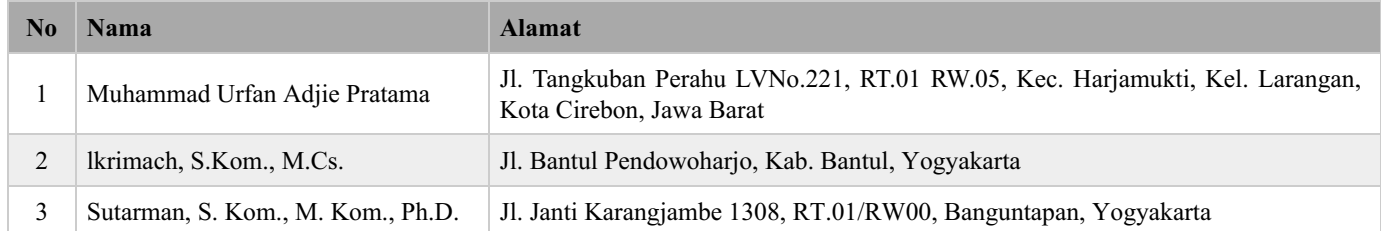

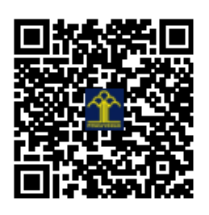